# **Pengembangan Website Chatbot Untuk Kampus Bina Darma**

# *Chatbot Website Development for the Bina Darma Campus*

#### **Syahrul AlFahryan 1\* Suryayusra 2**

<sup>1</sup>Teknik Informatika, Universitas Bina Darma, Indonesia <sup>2</sup>Fakultas Sains Teknologi, Universitas Bina Darma, Indonesia  $1$ alfaryansyahrul@gmail.com,  $2$ suryayusra@binadarma.ac.id

#### **\*Penulis Korespondensi:**

Syahrul AlFahryan alfaryansyahrul@gmail.com

#### **Riwayat Artikel:**

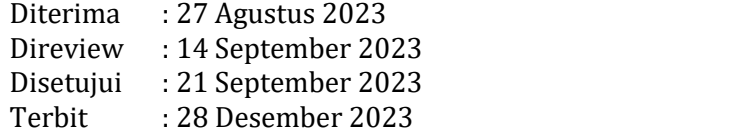

#### **Abstrak**

Kampus Bina Darma mengalami pertumbuhan pesat dalam beberapa tahun terakhir, yang mengakibatkan peningkatan kompleksitas dalam mengelola berbagaiaspek kehidupan kampus. Salah satu permasalahan yang muncul adalah peningkatan permintaan layanan informasi dan bantuan bagi mahasiswa. Untuk mengatasi tantangan ini, pengembangan website chatbot menjadi solusi. Chatbot dapat meningkatkan efisiensi dalam memberikan informasi dan pengalaman berinteraksi yang lebih baik kepada pengguna. Penelitian ini bertujuan untuk mengembangkan sebuah website chatbot yang dapat digunakan oleh Kampus Bina Darma. Chatbot ini dirancang untuk memberikan informasi tentang jadwal kuliah, fasilitas kampus, prosedur administrasi, dan pertanyaan umum lain yang sering diajukan oleh pengguna. Metodologi yang digunakan adalah metode spiral, yang terdiri dari 5 tahap, yaitu perencanaan, analisis, desain, implementasi dan uji coba. Kemudian, chatbot dikembangkan dengan menerapkan teknologi pemrosesan bahasa alami dan diintegrasikan dengan sistem informasi kampus. Setelah itu, uji coba chatbot dilakukan dengan partisipasi dari mahasiswa. Analisis statistik digunakan untuk menginterpretasi hasil penelitian. Hasil penelitian menunjukkan bahwa pengembangan website chatbot untuk Kampus Bina Darma berhasil diimplementasikan secara efisien. Chatbot mampu memberikan respons yang cepat dan akurat terhadap pertanyaan pengguna, yang kemudian menghasilkan tingkat kepuasan pengguna yang tinggi terhadap pengalaman berinteraksi dengan chatbot. Selain itu, chatbot juga berhasil mengurangi beban kerja staf administrasi dalam memberikan informasi rutin kepada pengguna. Temuan ini mengindikasikan bahwa chatbot memiliki potensi untuk meningkatkan efisiensi layanan kampus secara

#### keseluruhan. **Kata Kunci: Chatbot; Smojo.ai; Mahasiswa; Kampus; Website**

#### *Abstract*

*The Bina Darma Campus has experienced rapid growth in recent years,resulting in increased complexity in managing* various aspects of campus life. One of the problems that arises is the increase in demand for information services and assistance for students. To overcome this challenge, developing a chatbot website is the solution. Chatbots can increase<br>efficiency in providing information and better interaction experiences to users. This research aims t website that can be used by the Bina Darma Campus. This chatbot is desianed to provide information about class *schedules, campus facilities, administrative procedures, and other general questions frequently asked by users. The* methodology used is the spiral method, which consists of 5 stages, namely planning, analysis, design, implementation, and testing. Then, the chatbot was developed by applying natural language processing technology and integrated with the campus information system. After that, a chatbot trial was carried out with the participation of students. Statistical analysis is used to interpret research results. The research results show that the development of a chatbot website for the Bina Darma Campus was successfully implemented efficiently. Chatbots are able to provide fast and accurate responses to

*Cite: Alfahryan, S., dan Suryayusra (2023). Pengembangan Website Chatbot Untuk Kampus Bina Darma. SMATIKA : STIKI Informatika Jurnal,13(2). doi: https://doi.org/10.32664/smatika.v13i02.930*

user questions, which then results in a high level of user satisfaction with the experience of interacting with the chatbot. Apart from that, chatbots have also succeeded in reducing the workload of administrative staff in providing routine information to users. These findings indicate that chatbots have the potential to improve the overall efficiency of campus *services.*

*Keywords: chatbots; Smojo.ai; Student; Campus; Website*

### **1. Pendahuluan**

Kampus Bina Darma telah mengalami pertumbuhan pesat dalam beberapa tahun terakhir, ditandai dengan peningkatan jumlah mahasiswa, dosen, dan staf administrasi. Sementara perkembangan ini membawa sejumlah manfaat, ia juga membawa kompleksitas yang signifikan dalam mengelola berbagai aspek kehidupan kampus. Salah satu tantangan utama yang muncul adalah meningkatnya permintaan akan layanan informasi dan bantuan yang dapat memenuhi kebutuhan yang beragam dari komunitas kampus[1].

Masalah yang timbul adalah bagaimana memenuhi permintaan ini dengan cara yang efisien dan efektif, tanpa meningkatkan beban kerja staf administrasi secara berlebihan. Oleh karena itu, mencari solusi yang tepat dan efisien menjadi suatu keharusan. Dalam menghadapi tantangan ini, pengembangan website chatbot menjadi pilihan yang menarik. Chatbot merupakan solusi inovatif yang dapat memberikan respons cepat dan akurat terhadap pertanyaan umum, dan juga dapat meningkatkan pengalaman berinteraksi bagi pengguna[2].

Penelitian ini bertujuan untuk mengembangkan sebuah website chatbot yang akan berperan sebagai asisten virtual bagi komunitas Kampus Bina Darma. Chatbot ini akan dirancang untuk memberikan informasi tentang jadwal kuliah, fasilitas kampus, prosedur administrasi, dan pertanyaan umum lain yang sering diajukan oleh pengguna. Selain itu, penelitian ini juga bertujuan untuk mengukur tingkat kepuasan pengguna terhadap chatbot yang telah dikembangkan, serta mengidentifikasi potensi perbaikan yang mungkin diperlukan[3].

Dalam beberapa tahun terakhir, penggunaan chatbot dalam konteks pendidikan dan layanan kampus telah menjadi topik penelitian yang semakin menarik. Penelitian terdahulu menunjukkan bahwa chatbot telah berhasil digunakan dalam meningkatkan efisiensi pelayanan dan memberikan dukungan informasi kepada mahasiswa dan staf akademik. Sebagai contoh, penelitian oleh menunjukkan bahwa penggunaan chatbot dalam menangani pertanyaan mahasiswa mengenai jadwal kuliah dan program akademik berhasil mengurangi beban kerja staf akademik dan meningkatkan kepuasan mahasiswa[4].

Meskipun demikian, penelitian sebelumnya juga mengidentifikasi beberapa tantangan yang perlu diatasi dalam mengimplementasikan chatbot di lingkungan pendidikan. Salah satunya adalah perlunya meningkatkan pemahaman chatbot terhadap konteks perguruan tinggi, sehingga chatbot dapat memberikan jawaban yang lebih tepat dan relevan. Penelitian ini berusaha untuk mengatasi tantangan tersebut dan mengembangkan chatbot yang lebih adaptif dan bermanfaat dalam konteks Kampus Bina Darma[5].

Studi ini bertujuan untuk membangun efektivitas website kampus dalam membantu mahasiswa mengenali lingkungan kampus. Pertanyaan pertama dalam rumusan masalah mencari pemahaman tentang sejauh mana website kampus yang ada dapat membantu mahasiswa dalam memahami lingkungan mereka. Selanjutnya, penelitian ini akan mengeksplorasi fitur-fitur yang seharusnya tersedia di website kampus dengan tujuan untuk membantu mahasiswa beradaptasi dengan kehidupan kampus. Dengan mengidentifikasi kebutuhan dan masalah yang dihadapi mahasiswa saat melakukan perjalanan di kampus, penelitian ini juga bertujuan untuk menghasilkan rekomendasi perbaikan yang dapat meningkatkan pengalaman mahasiswa dalam mengakses informasi dan berinteraksi dengan lingkungan kampus secara lebih efisien[6].

Tujuan utama dari penelitian ini ada tiga bagian. Pertama, penelitian ini bertujuan untuk mengembangkan chatbot kampus yang dapat memberikan dukungan kepada mahasiswa agar lebih mudah dan efisien saat berkeliling di lingkungan kampus. Kedua, penelitian ini fokus pada pembangunan chatbot perjalanan kampus menggunakan platform smojo.ai dengan tujuan untuk memberikan informasi penting seperti lokasi kampus, detail fasilitas kampus, arahan menuju ruang kuliah, daftar dosen, dan beragam layanan lain yang sangat dibutuhkan oleh mahasiswa. Ketiga, penelitian ini akan melakukan pengukuran terhadap efektivitas chatbot tersebut dalam mendukung proses pembelajaran dan interaksi mahasiswa [7]. Dengan demikian, fokus utama dari penelitian ini adalah untuk menciptakan chatbot kampus yang dapat memberikan manfaat nyata dan efektif dalam membantumahasiswa menghadapi tantangan perjalanan dan berinteraksi dengan lingkungan kampus, dengan harapan dapat meningkatkan pengalaman mereka di dalamnya.

### **2. Metode Penelitian**

### **Metode pengumpulan data**

Metode pengumpulan data yang diterapkan dalam penelitian ini ada 2 teknik antara lain :

### **Studi literatur**

Digunakan untuk mendapatkan informasi tentang chatbot dan pengembangan chatbot menggunakan smojo.ai.

#### **Wawancara**

Wawancara dengan pihak-pihak terkait seperti pengelola kampus, dosen, dan mahasiswa dilakukan untuk memperoleh informasi tentang kebutuhan pengguna chatbot kampus, serta tantangan-tantangan yang umumnya dihadapioleh para mahasiswa dalam berinteraksi dengan sistem informasi kampus[8].

Data yang dikumpulkan dari studi literatur dan wawancara akan dianalisis secara kualitatif. Analisis akan mencakup identifikasi pola, temuan utama, dan saran-saran yang diungkapkan oleh pihak terkait. Hasil analisis ini akan digunakan sebagai dasar dalam merancang dan mengembangkan chatbot yang sesuai dengan kebutuhan kampus Bina Darma serta ekspektasi dari pengelola, dosen, dan mahasiswa[9].

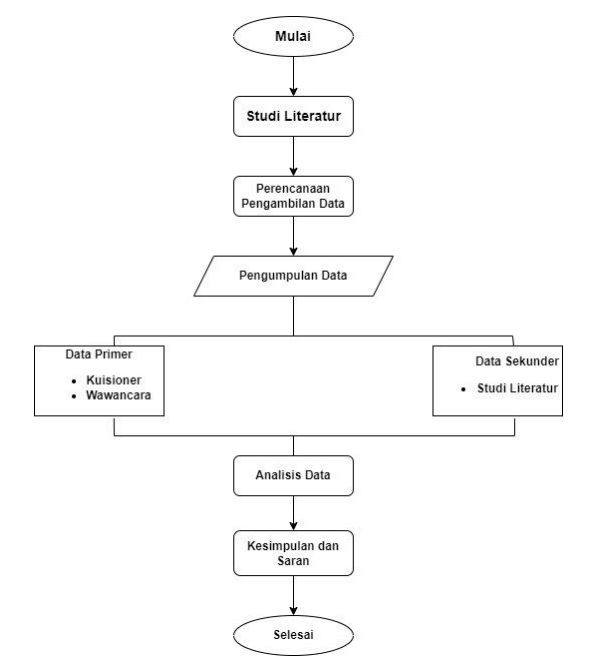

*Gambar 1. Metode Pengumpulan Data*

# **Metode Pengembangan Sistem menggunakan metode pengembangan spiral.**

Penelitian ini mengikuti lima langkah dalam proses pengembangan sistem: *Planning, Analysis, Design, Implementation, and testing*[10]*.*

# *Planning*

Tahap pertama adalah Tahap *Planning*, di mana rencana pengembangan sistem disusun dengan mengidentifikasi kebutuhan pengguna, menganalisis masalah yang akan diselesaikan, dan menyusun spesifikasi kebutuhan sistem yang akan dikembangkan.

# *Analysis*

Tahap kedua, yaitu Tahap Analisis, fokus pada pemahaman yang lebih mendalam terhadap masalah yang ada dan kebutuhan pengguna.

# *Design*

Tahap ketiga, Tahap Desain, merupakan langkah berikutnya di mana struktur dan arsitektur sistem dirancang. Selain itu, pada tahap ini, tampilan antarmuka pengguna (user interface) yang akan digunakan dalam chatbot juga dirancang dengan perhatian.

# *Implementation*

Tahap keempat, yaitu Tahap Implementasi, melibatkan proses pengubahan rancangan sistem menjadi sebuah sistem yang siap digunakan oleh pengguna. Inilah tahap di mana konsep dan desain diterjemahkan menjadi kode program yang berfungsi.

# *Testing*

Tahap kelima, Tahap Pengujian, sangat penting untuk memastikan bahwa sistem berjalan sesuai dengan spesifikasi dan memenuhi kebutuhan pengguna. Ini adalah tahap di mana berbagai skenario pengujian dilakukan untuk mengidentifikasi dan mengatasi potensi masalah[11].

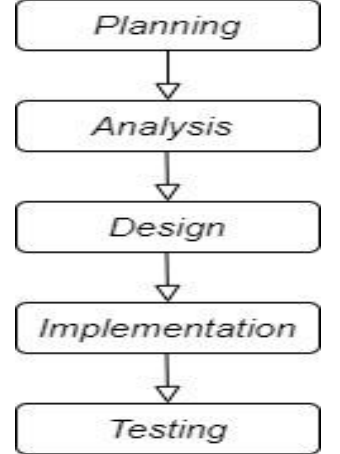

*Gambar 2. Metode Pengembangan sistem*

# **3. Hasil dan Pembahasan**

Website yang telah dibuat dengan menerapkan metode spiral akan diterapkan, hasilnya sebagai berikut :

# **Tahap Perencanaan (***Planning***): Identifikasi Kebutuhan Pengguna dan Rencana Proyek**

Pentingnya observasi dan wawancara adalah untuk mengenali calon pengguna yang akan memanfaatkan situs web ini.Observasi dilakukan saat PKKMB berlangsung dengan tim melakukan pengamatan langsung di lapangan untuk mengidentifikasi pihak-pihak yang terlibat dalam proses tersebut. Selain itu, penulis juga melakukan wawancara dengan dosen guna mengumpulkan informasi yang relevan. Berdasarkan hasil pengamatan langsung serta wawancara yang dilakukan, peneliti berhasil mengidentifikasi bahwa pengguna situs web ini terdiri dari dosen, staf, dan mahasiswa baru.

# **Tahap Analisis (***Analysis***): Penelitian Masalah dan IdentifikasiRisiko**

Melalui wawancara dengan dosen dan pengamatan langsung, kami berhasil mengidentifikasi beberapa risiko potensial yang mungkin muncul selama pengembangan, seperti integritas data dan masalah kinerja. Ini akan membantu dalam perencanaan mitigasi risiko yang tepat.Hasil analisis juga membantu dalam menentukan fitur-fitur utama yang harus ada dalam chatbot. Chatbot akan membutuhkan kemampuan untuk memberikan informasi tentang jadwal acara PKKMB, Informasi Akademik, Panduan Lokasi Kampus, Berita Kampus, Chat Interaktif, Panduan Penyesuaian Jurusan, serta panduan untuk mahasiswa baru.

# **Tahap Desain (***Design***): Merancang Struktur Chatbot dan Antarmuka Pengguna**

Peneliti membuat desain antarmuka yang akan digunakan, mengintegrasikannya ke dalam sistem, dan mengevaluasinya melalui interaksi dengan pengguna chatbot. Rancangan antarmuka ini mencakup susunan halaman chatbot yang akan ditampilkan dan siap untuk digunakan oleh pengguna chatbot.

### **Halaman Awal Chatbot**

Halaman awal ini adalah langkah pertama untuk memulai dan masuk ke dalam tahapan chatbot.

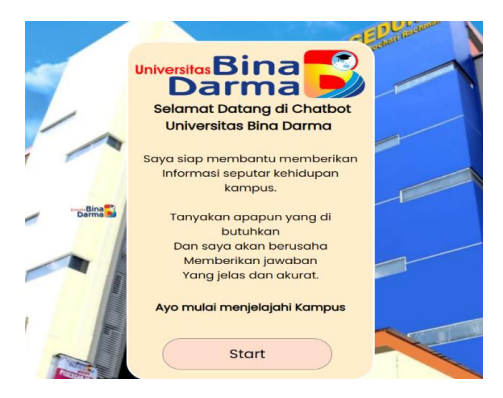

*Gambar 3. Halaman awal chatbot*

## **Halaman Utama**

Pada Halaman Utama terdapat 3 pilihan button yang memiliki fungsi yang berbeda, halaman pendidikan moral sebagai pembelajaran untuk mahasiswa baru,kemudian halaman saran jurusan yang isinya panduan memilih jurusan bagi calon mahasiswa baru yang masih bingung dalam memilih jurusan, dan yang terakhir ada halaman Jelajah Kampus yang pastinya untuk mahasiswa yang ingin mengetahui informasi tentang kehidupan kampus.

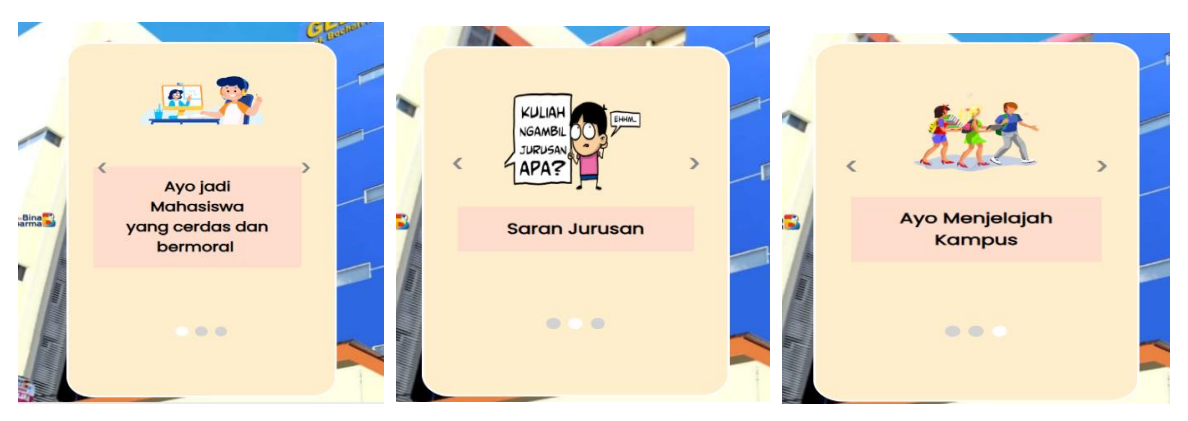

*Gambar 4. Menu di Halaman Utama*

## **Tahap Implementasi (***Implementation***): Mewujudkan Chatbot dari Rancangan**

Pada tahap implementasi, chatbot akan diimplementasikan dengan mengubah rancangan menjadi kode program yang berfungsi. Hasil dari tahap ini adalah chatbot yang beroperasi sesuai dengan spesifikasi desain. Hasil dari tahap implementasi akan mencakup berbagai elemen penting dalam pengembangan chatbot, seperti:

### **Persiapan 1: Cara mendaftar akun Chatbot Uni**

Kunjungi https: //smojo.ai/mendaftar melalui peramban internet. Untuk kelancaran proses *registrasi*, kami sarankan Anda *registrasi* melalui komputer Anda. Kemudian masukkan kode registrasi (kode undangan) yang dikirimkan oleh penyelenggara. Selanjutnya, isikan username, password, dan alamat email Anda untuk menyelesaikan pendaftaran. Baca "Syarat dan Ketentuan" dan klik "Buat Akun". Untuk memverifikasi pendaftaran akun yang berhasil, navigasikan ke https: //smojo.ai/editor dan masukkan nama pengguna dan kata sandi yang dibuat. Jika berhasil, sistem kami akan merespon "Selamat datang,!"

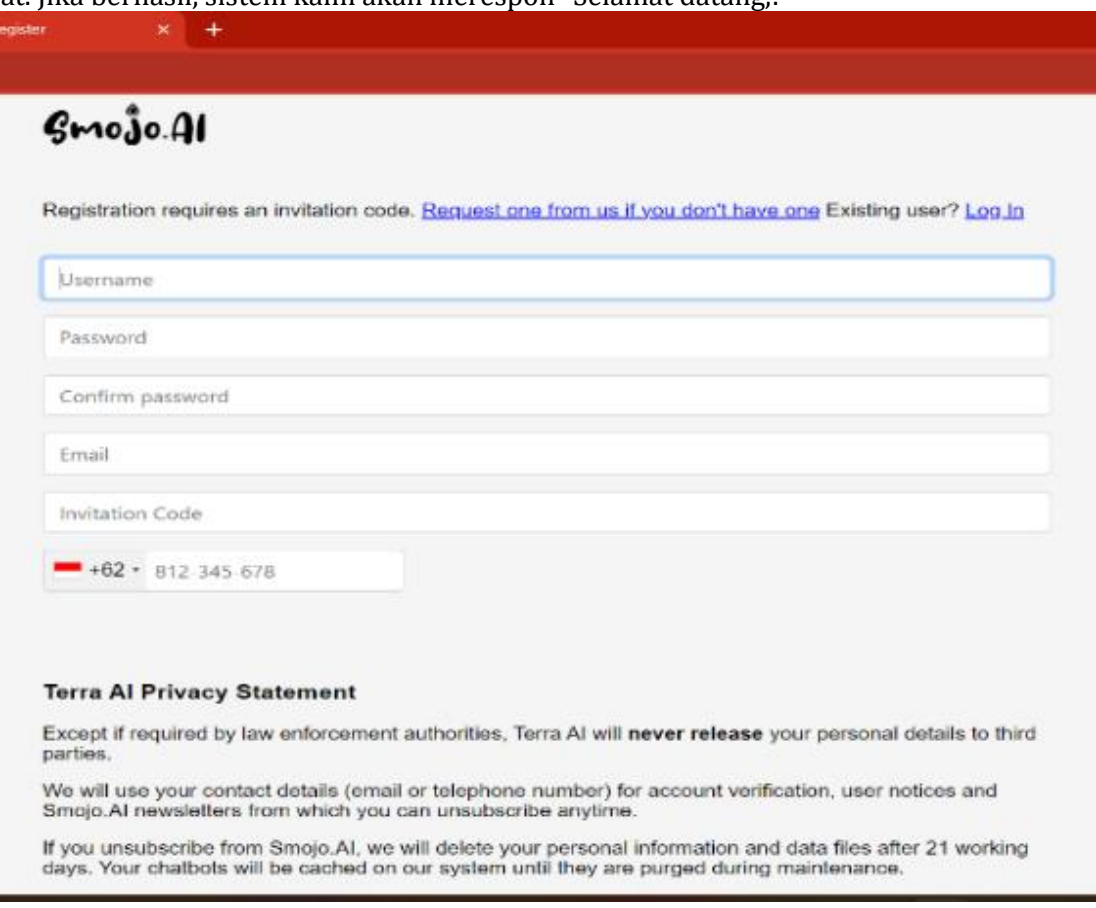

*Gambar 5. Situs pendaftaran akun https://smojo.ai/register*

# **1.1.1 Persiapan 2: Cara menerbitkan Chatbot**

Tekan opsi "File Explorer". Pilih opsi "Chatbot-Final" yang muncul di sebelah sisi kanan. Lalu, klik pada berkas bernama "main.m". Berkas "main.m" ini berperan sebagai inti dari chatbot, yang memungkinkan Anda untuk menampilkan chatbot sebagai aplikasi web (Publish).

Tekan tombol "publish" untuk menghadirkan chatbot Anda dalam bentuk situs web. Chatbot yang telah Anda buat bisa diakses melalui peramban web dengan URL https: //app.smojo.org/ <USERNAME\_ANDA>/

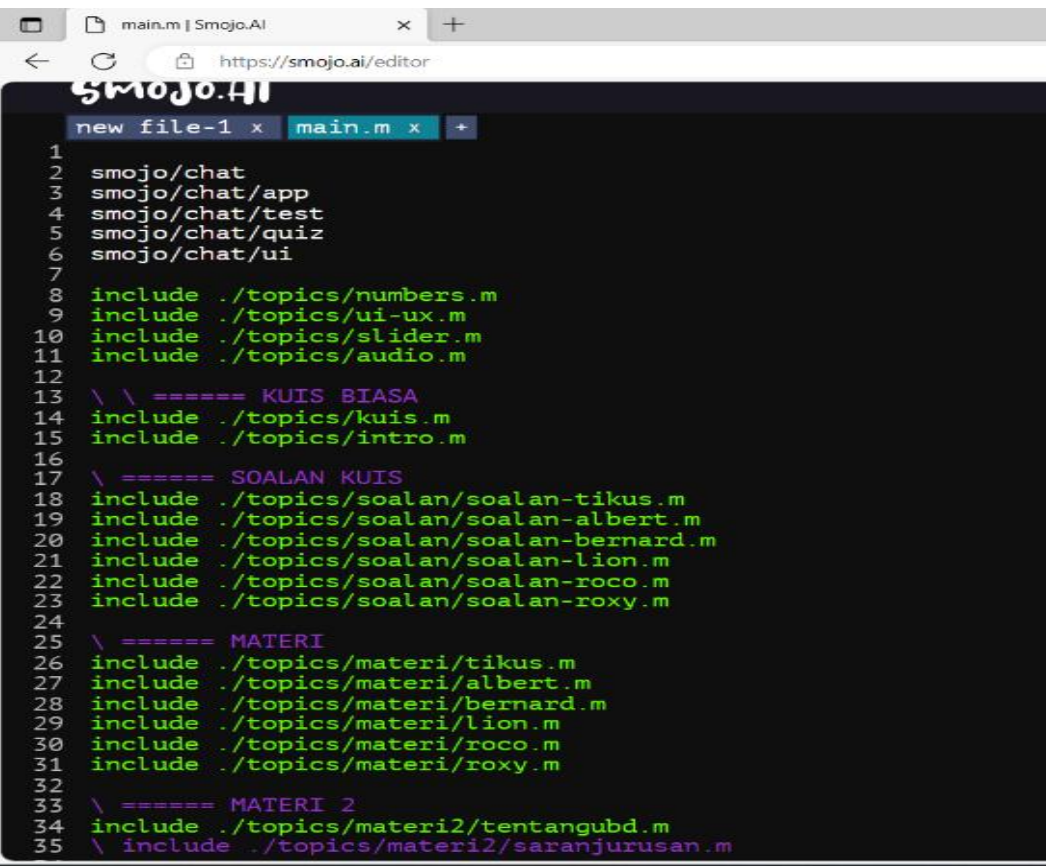

*Gambar 6. Tampilan main.m untuk menerbitkan Chatbot*

### **Sesi 1: Modifikasi Avatar, Latar Belakang, dan Deskripsi Singkat**

Langkah awal adalah dengan mengklik "File Explorer". Setelah itu, klik opsi "Chatbot-Final" yang akan muncul di sisi kanan. Kemudian, klik berkas bernama "main.m". Setelah itu, geser ke bawah hingga mencapai baris ke-64 dan ke-69. Di sini, Anda akan menemukan teks berwarna oranye yang berkaitan dengan latar belakang dan avatar, yang diikuti oleh tautan dengan format jpeg. Tautan ini adalah referensi gambar untuk latar belakang dan avatar dari chatbot. Anda dapat mengabaikan teks yang berwarna ungu, karena itu menandakan bahwa program sedang tidak aktif atau tidak berjalan.

Proses untuk mengubah latar belakang dan avatar cukup sederhana. Anda hanya perlu mencari gambar yang diinginkan melalui mesin pencari gambar seperti Google Images. Langkah pertama adalah membuka situs web tersebut, mengunggah gambar yang ingin digunakan, dan menunggu sejenak hingga situs menampilkan beberapa tautan yang berkaitan dengan gambar yang diunggah. Pastikan untuk menyalin dan menempelkan tautan yang berakhir dengan format .jpg, sehingga gambar tersebut bisa ditampilkan dalam chatbot.Tautan ini dapat dimasukkan pada bagian latar belakang, yaitu: <tautan gambar>, atau pada bagian avatar: <tautan gambar>.

Selanjutnya, untuk mengubah deskripsi pada chatbot, Anda dapat melakukannya pada baris ke- 106 hingga ke-108. Di sini, terdapat tiga elemen: judul (title), deskripsi (description), dan gambar miniatur (thumbnail). Anda bisa mengganti nama Chatbot sesuai dengan kebutuhan di bagian judul (title).

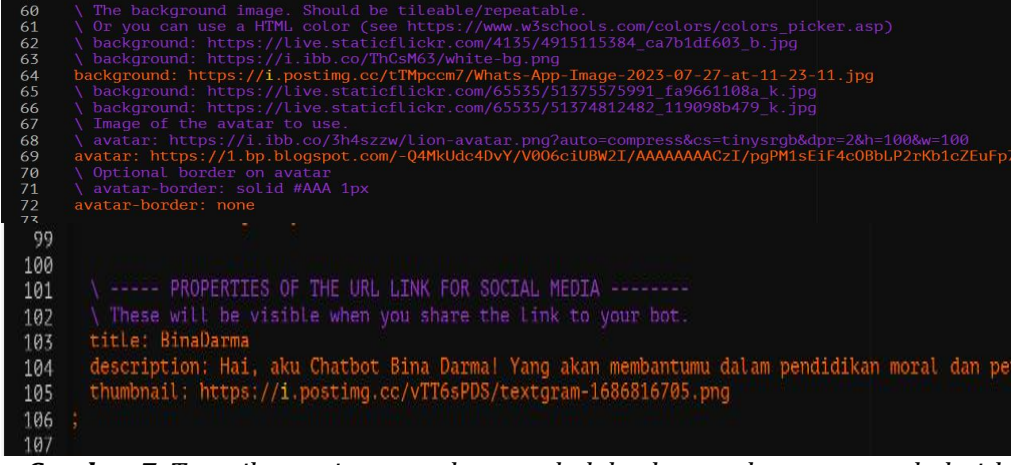

*Gambar 7. Tampilan main.m untuk mengubah background serta mengubah title dan thumbnail*

# **Sesi 2 : Mengubah konten chatbot**

Klik opsi "File Explorer". Setelah itu, pilih "Chatbot-Final" yang akan muncul di bagian kanan layar. Kemudian, klik direktori "topics" dan lanjutkan dengan memilih "materi". Saat ini, Anda akan melihat beberapa nama karakter di dalam chatbot, seperti yang ditunjukkan dalam gambar 6.

Pilih salah satu karakter, sebagai contohnya, Albert. Anda akan melihat simbol "Q" yang bertindak sebagai tanda utama untuk setiap materi.Simbol "MM" mengindikasikan konten atau materi yang berada dalam cakupan "Q". Disarankan agar setiap kalimat diawali dengan format "MM". Tersedia pula simbol "##" di awal dan akhir setiap kalimat, yang akan menghasilkan teks miring (italic) saat ditampilkan. Jika ingin membuat jarak antara kalimat, Anda cukup mengosongkan beberapa baris.

|                 |                                                                                    | Learn       | <b>Templates</b>             | Community                                                                         | Smojo | Login |  |
|-----------------|------------------------------------------------------------------------------------|-------------|------------------------------|-----------------------------------------------------------------------------------|-------|-------|--|
|                 | Chatbot-Final                                                                      |             |                              |                                                                                   |       |       |  |
|                 | F2                                                                                 |             |                              |                                                                                   |       |       |  |
|                 | Publish                                                                            | <b>Test</b> |                              |                                                                                   |       |       |  |
|                 | albert.m                                                                           |             | Chatbot-Final/topics/materi/ |                                                                                   |       |       |  |
|                 | bernard.m<br>$\mathsf{Lion}.\mathsf{m}$                                            |             |                              |                                                                                   |       |       |  |
|                 | roco.m                                                                             |             |                              |                                                                                   |       |       |  |
|                 | row.m<br>tikus.m                                                                   |             |                              |                                                                                   |       |       |  |
|                 |                                                                                    |             |                              |                                                                                   |       |       |  |
| l               |                                                                                    |             |                              |                                                                                   |       |       |  |
|                 |                                                                                    |             |                              |                                                                                   |       |       |  |
|                 | $main.m x$ albert.m $x +$                                                          |             |                              |                                                                                   |       |       |  |
|                 | 0: Albert                                                                          |             |                              |                                                                                   |       |       |  |
|                 |                                                                                    |             |                              | MM_https://i.postimg.cc/rmjP98Ny/duck-in-the-middle-of-the-pond-Converted.png     |       |       |  |
|                 | <b>MM</b><br><b>MM</b>                                                             |             |                              | a Halo mantemanii Hari ini, aku akan mengenalkan kepada kalian, rumah tercintal   |       |       |  |
|                 | <b>MM</b><br><b>Brukk!</b><br><b>MM</b>                                            |             |                              |                                                                                   |       |       |  |
|                 | <b>MM</b><br>MM & EHH KAGETII Suara apa itu?l                                      |             |                              |                                                                                   |       |       |  |
|                 | <b>MM</b><br>MM \${ "Cari tahu asal suara tersebut" myButton}                      |             |                              |                                                                                   |       |       |  |
|                 | <b>MM</b><br>M. \${ "Abaikan saja" myButton}                                       |             |                              |                                                                                   |       |       |  |
|                 | K: Sclear bebek                                                                    |             |                              |                                                                                   |       |       |  |
|                 |                                                                                    |             |                              |                                                                                   |       |       |  |
|                 | room: bebek                                                                        |             |                              |                                                                                   |       |       |  |
|                 | Q: Abaikan saja<br>Brukk, Brukk! Brukk!!!<br><b>MM</b><br>MM                       |             |                              | MM & Maaf teman-teman, aku akan tanjutkan. Di sini terdapat hiasan bota           |       |       |  |
|                 | MM & Astagah, suara apa itu?!!<br>M. \${ "Cari tahu asal suara tersebut" myButton} |             |                              |                                                                                   |       |       |  |
|                 |                                                                                    |             |                              |                                                                                   |       |       |  |
|                 | O: Cari tahu asal suara tersebut                                                   |             |                              |                                                                                   |       |       |  |
|                 | MM & Dari manakah suara itu berasal??<br>MM                                        |             |                              |                                                                                   |       |       |  |
|                 | <b>MM</b>                                                                          |             |                              | MM MAH! Halo Albert! Apakah mungkin kamu bisa membantuku di sini Maaf, lotengku 1 |       |       |  |
|                 | M. \${ "Bantu dia" myButton}                                                       |             |                              |                                                                                   |       |       |  |
| $35 -$<br>$- -$ |                                                                                    |             |                              |                                                                                   |       |       |  |

*Gambar 8. Tampilan dalam berkas "materi.m"digunakan untuk membuat materi, dengan pola di mana "Q" berperan sebagai judul utama, "MM" dan "MU" berfungsi sebagai isi konten.*

Pada akhir teks pada room Albert, terlihat MM \${ "Cari tahu asal suara tersebut" myButton} MM M. \${ "Abaikan saja" myButton} Teks tersebut adalah teks pada button/tombol yang di dalamnya dapat dimodifikasi sedemikian rupa pada baris di bawah teks tersebut. Contoh bisa dilihat pada baris 28 & 36 dimana terdapat teks untuk tombol Cari tahu asal suara tersebut & Abaikan. Ada tiga tanda yang dapat digunakan dalam chatbot: "##" untuk mengubah huruf menjadi italic, "\*\*" untuk membuat huruf menjadi tebal (bold), dan " " untuk menggarisbawahi. Setiap tanda harus ditempatkan pada awal dan akhir kalimat yang akan diubah. Setelah selesai, tambahkan "M." sebagai penanda akhir konten. Perlu diingat bahwa dalam pembuatan atau pengubahan konten, Anda harus memulainya dengan "MM" dan mengakhirinya dengan "M."

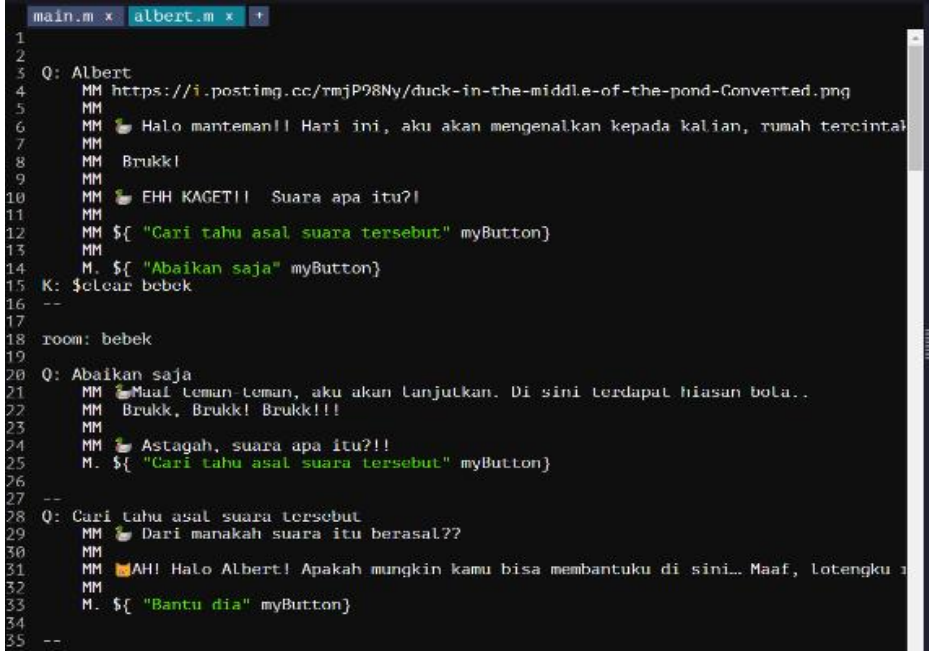

*Gambar 9. Format untuk menuju room berikutnya dalam materi Albert*

Pada chatbot ini, materi dan kuis disajikan pada masing-masing room yang memiliki nama-nama 6 karakter. Jadi, kita dapat menambah maupun mengurangimateri dengan klik icon (+) sehingga muncul newfile lalu klik icon save pada kanan atas dan menghapus folder nama karakter.m apabila mengurangi materi. Jangan lupa klik save pada setiap perubahan, dan apabila ingin menambah materi/room harap diberi akhiran (.m). Anda dapat mengikuti format seperti room room yang sudah ada untuk room baru. Pada tahap penambahan materi, anda harus menambahkan judul karakter pada folder Slider.m untuk menghindari error.

# **Sesi 5: Menambah dan mengubah Slide**

Dalam chatbot ini, terdapat fitur khusus yaitu slide dimana pada slide ini, mahasiswa dapat belajar dengan konsep room tour sehingga slide karakter yang dipilih oleh mahasiswa pada saat awal akan membawa mahasiswa pada room karakter tersebut sehingga mahasiswa selesai menyelesaikan kuis. Untuk itu jika anda ingin menambahkan slide baru maka pastikan anda untuk menambahkan materi dan soalan juga agar terbentuk room baru sesuai slide yang anda tambahkan.

Pergi ke folder slider.m, disitu anda dapat melihat berbagai slide dimulai dari slide pada intro juga slide 5 karakter yang ada pada Chatbot. Anda dapat merubah dengan teks atau menambah bahkan mengurangislide sesuai kebutuhan. Pada bagian akhir juga terdapat slide dalam masing masing karakter yang dapat dimodifikasi. Apabila anda ingin menambahkan slide, anda dapat copypaste format slide seperti pada gambar 6.jangan lupa juga untuk menambah pilihan slide saat mahasiswa sudah membaca materi untuk menuju ke kuis dengan melakukan hal yang sama seperti gambar 9.

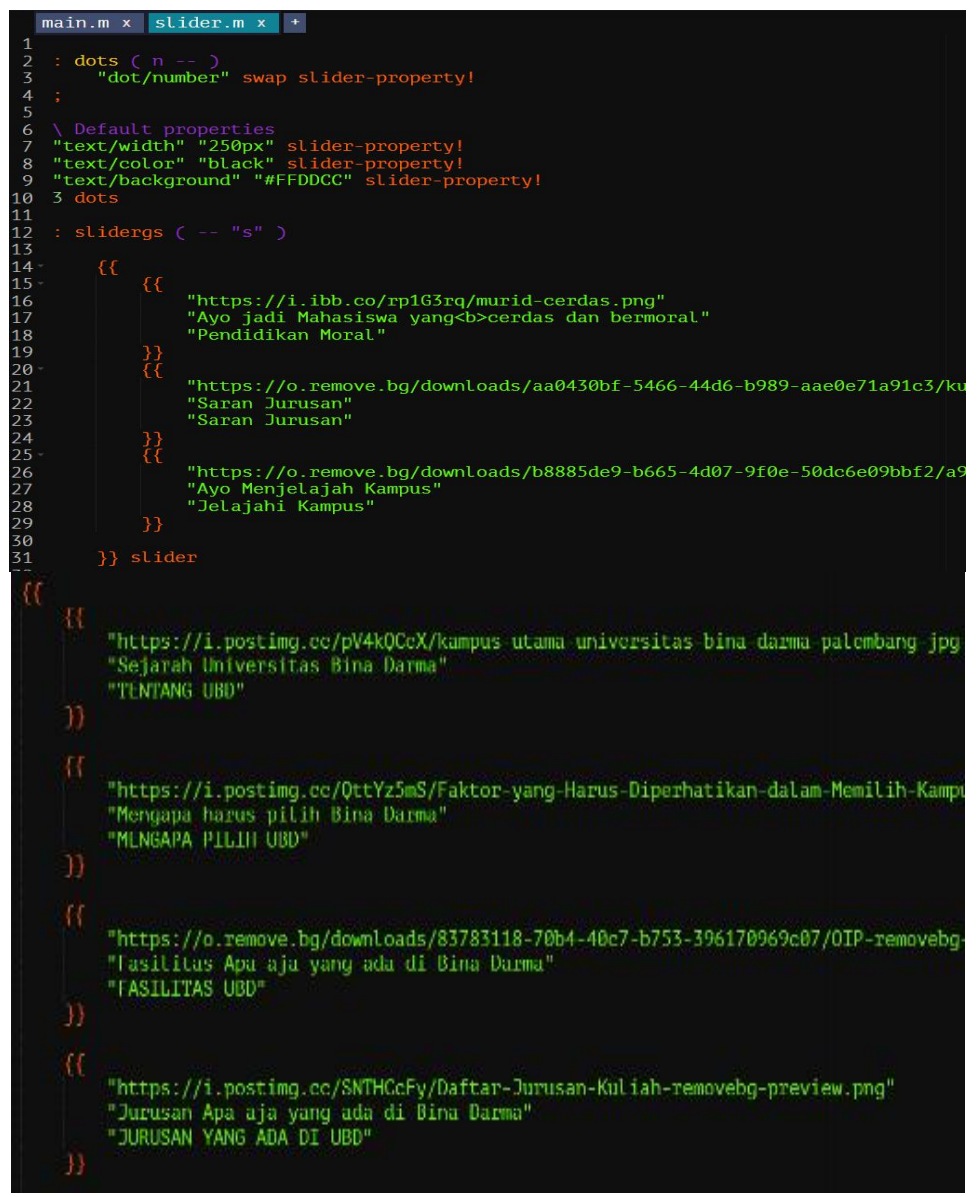

*Gambar 10. Tampilan slider.m*

# **Sesi 6 : Mengubah intro, panggilan untuk user, dan selesai**

Buka folder main.m lalu pergi ke baris 57. Anda dapat mengubah intro Chatbot bagian awal pada baris tersebut.

Untuk intro selanjutnya setelah pengguna klik start, anda dapat pergi pada folder intro.m. pada chatbot, pengguna dapat memilih apakah ingin masuk ke menu pendidikan moral,saran jurusan atauJelajah Kampus.

Pada baris 75-bawah, adalah format dimana chatbot merespon dengan nama yang dituliskan oleh pengguna, dimana ini hanya ada pada slide pendidikan moral dan jelajah kampus. Chatbot akan dapat merespon nama dan dengan tambahan kalimat seperti:

- Q: Aku|aku \$x
- Q: Namaku \$x
- Q: Saya|saya \$x
- Q: Nama|nama \$x
- Q: Nama saya \$x
- Q: My name is \$x

Diikuti dengan intro selanjutnya.

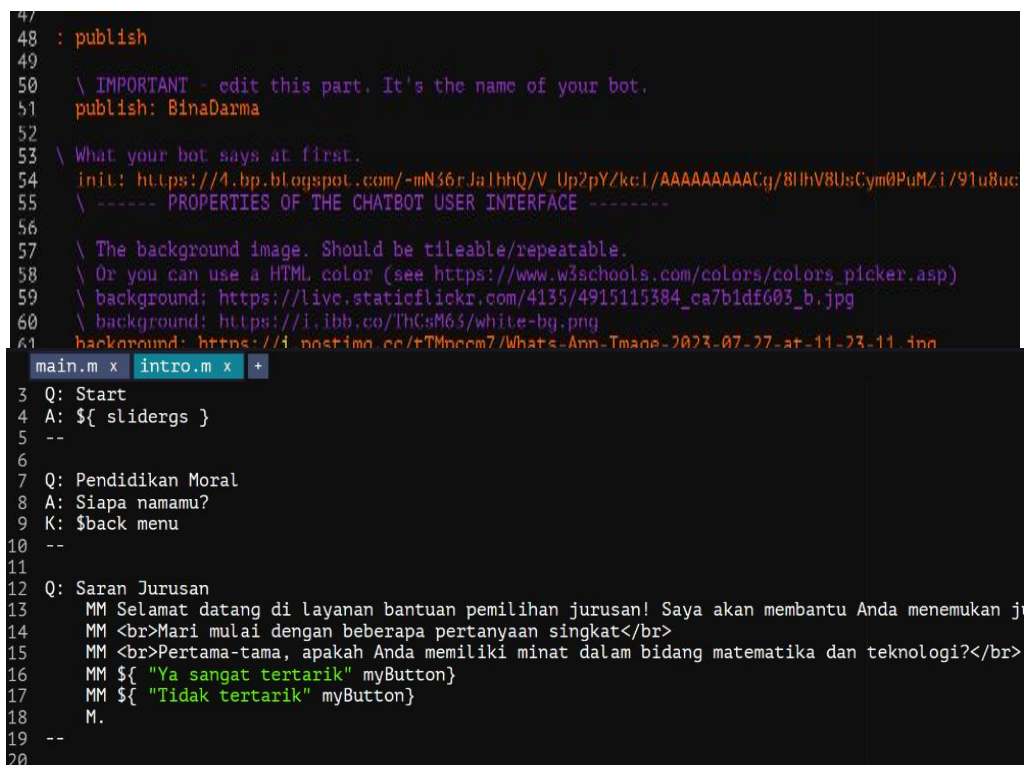

## *Gambar 11. Tampilan intro.m*

# **Sesi 7 : Mendesain dan menambahkan button pada chatbot**

Buka topics lalu file ui-ux.m. Pada baris 6-20 terdapat template button dimana anda dapat merubah format tombol yang berada dalam chatbot. Color (berwarna orange) = warna tulisan pada tombol.

| 2              |                                                                                              |
|----------------|----------------------------------------------------------------------------------------------|
| $\overline{3}$ | "chatbot-Bidar" => botname                                                                   |
| 4              |                                                                                              |
| 5              | \ Creates a custom button                                                                    |
| $\overline{6}$ | myButton $(^{\mathfrak{n}}s^{\mathfrak{n}} \cdots \ ^{\mathfrak{n}}s^{\mathfrak{n}})$<br>it. |
| 7              | ₫ł                                                                                           |
| 8              | margin-left:35px;                                                                            |
| 9              | $margin-top:10px;$                                                                           |
| 10             | padding:10px;                                                                                |
| 11             | width:200px;                                                                                 |
| 12             | border-radius: 25px;                                                                         |
| 13             | font-size:20px;                                                                              |
| 14             | text-align:center;                                                                           |
| 15             | color: black:                                                                                |
| 16             | background: #FFDDCC,                                                                         |
| 17             | font-weight:100;                                                                             |
| 18             | cursor: pointer;                                                                             |
| 19             | }q (button)                                                                                  |
| 20             |                                                                                              |
| 71             |                                                                                              |

*Gambar 12. Code button pada chatbot*

Pada baris ke 15 dan 16 terdapat teks untuk mengubah warna button dan teks dengan code warna pada baris dibawahnya. Anda dapat merubah code tersebut dengan mengunjungi laman https://www.w3schools.com/ lalu pilih code warna sesuai dengan kebutuhan anda.

Jangan lupa Klik "Save" untuk menyimpan perubahannya pada palet warna beserta code yang dapat dicopas pada autocaffe. Setelah mendapatkan code warna lalu anda dapatcopas pada baris 15 untuk warna teks dan 16 untuk warna button

314

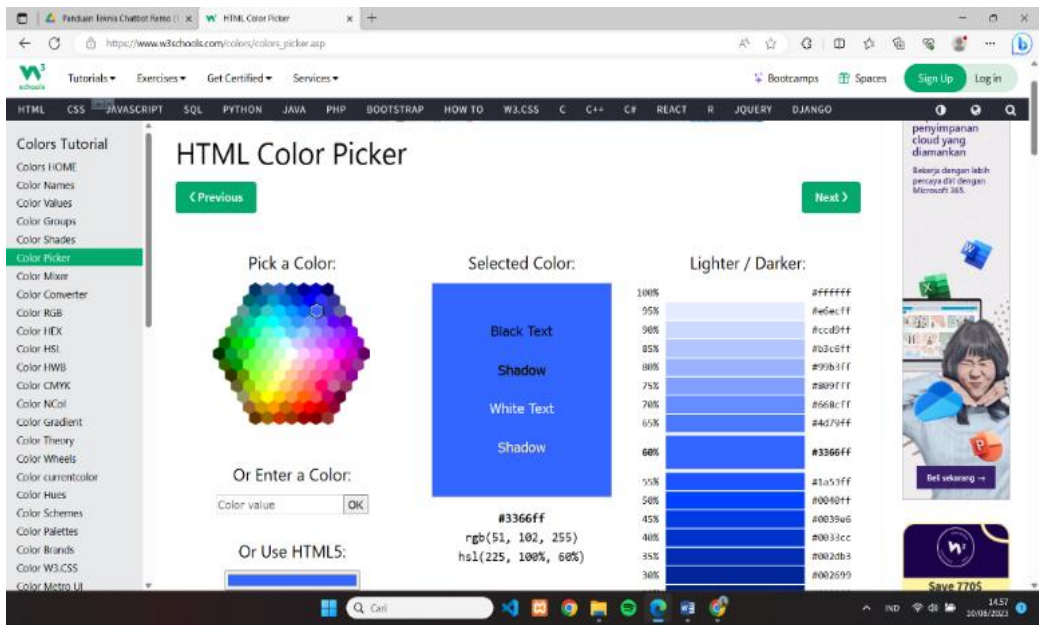

*Gambar 13. Color picker pada website w3school*

Apabila anda ingin menambahkan tombol baru anda dapatmenambahkan format \${"nama tombol" mybutton} pada folder manapun diikuti format Q : {nama tombol}. Apabila anda menginginkan untuk mengubah warna pada bubble dan tulisan di chatbot. Anda dapat pergi ke main.m lalu pada baris ke 73-91 terdapat beberapa poin: Bubble font: format font Bubble bot colour : warna font untuk chatbot Bubble bot banckground : warna tampilan buble untuk chatbot Bubble user colour : warna font untuk chatbot dari pengguna Bubble user background : warna tampilan bubble untuk chatbot dari pengguna Limits : jumlah bubble yang ditampilkan dalam 1 layar

| - 73 |                                                 |  |  |  |  |  |  |
|------|-------------------------------------------------|--|--|--|--|--|--|
| 74   | \ Google font to import.                        |  |  |  |  |  |  |
| 75   | import-font: Poppins: wght@300                  |  |  |  |  |  |  |
| 76   | Font to use in bubbles                          |  |  |  |  |  |  |
| -77  | bubble-font: 'Poppins', sans-serif              |  |  |  |  |  |  |
| 78   | Font Color & Background of bot bubble           |  |  |  |  |  |  |
| -79  | bubble-bot-color: black                         |  |  |  |  |  |  |
| -80  | bubble-bot-background: #FFEECC                  |  |  |  |  |  |  |
| 81   | Font Color & Background for user bubble<br>- No |  |  |  |  |  |  |
| 82   | bubble-user-color: #FFDDCC                      |  |  |  |  |  |  |
| 83   | bubble-user-background: #22A699                 |  |  |  |  |  |  |
| 84   | \ Other bubble properties                       |  |  |  |  |  |  |
| 85   | \ bubble-border: solid blue 1px                 |  |  |  |  |  |  |
| 86   | bubble-border: solid white 3px                  |  |  |  |  |  |  |
| 87   | bubble-radius: 30                               |  |  |  |  |  |  |
| 88   | bubble-font-size: 16                            |  |  |  |  |  |  |
| -89  | \ Max Width of bot bubble, in pixels            |  |  |  |  |  |  |
| -90  | bot-bubble-width: 300                           |  |  |  |  |  |  |
| 91   | You can limit the number of responses displayed |  |  |  |  |  |  |
| 92   | limit: 1                                        |  |  |  |  |  |  |
|      |                                                 |  |  |  |  |  |  |

*Gambar 14. Menu main.m untuk mengubah bubble chatbot*

### **Tahap Pengujian (***Testing***): Memastikan Kinerja Chatbot dan Dokumentasi Kesalahan**

Hasil dari tahap pengujian chatbot mencakup sejumlah elemen penting. Pertama, chatbot telah menunjukkan kinerja yang baik, dengan waktu respons yang cepat, tingkat akurasi yang tinggi dalam menjawab pertanyaan, dan kemampuan untuk menangani jumlah pengguna yang tinggi tanpa mengalami penurunan kinerja yang signifikan. Selama pengujian, tim juga berhasil mendeteksi dan mencatat segala kesalahan atau bug yang mungkin muncul dalam chatbot, baik itu terkait logika jawaban, tata bahasa, maupun masalah teknis lainnya. Selain itu, chatbot juga telah diuji terhadap persyaratan yang telah ditetapkan sebelumnya, memastikan bahwa semua fitur utama berfungsi dengan baik sesuai dengan kebutuhan pengguna. Pengujian melibatkan pengguna sebenarnya, seperti dosen, staf, dan mahasiswa baru, yang memberikan umpan balik berharga tentang pengalaman mereka berinteraksi dengan chatbot. Seluruh hasil pengujian ini didokumentasikan dalam laporan pengujian yang mencakup temuan kesalahan, performa chatbot, dan kelayakan penggunaan. Dengan demikian, tahap pengujian telah memberikan keyakinan bahwa chatbot ini siap digunakan secara luas di kampus Bina Darma, memenuhi harapan pengguna, dan siap untuk terus ditingkatkan sesuai kebutuhan.

# **4. Penutup**

Hasil dari studi yang telah dijalankan menyimpulkan bahwa temuan menunjukkan bahwa chatbot kampus menggunakan smojo.ai mampu efektif dalam menjalankan fungsi komunikasi dengan mahasiswa, staf, dan pengunjung kampus. Kemampuan untuk memberikan informasi, menjawab pertanyaan umum, dan mengarahkan pengguna ke sumber daya yang tepat telah terbukti berhasil. Implementasi chatbot ini membantu meningkatkan akses terhadap informasi penting di kampus, seperti jadwal kuliah, lokasi fasilitas, acara kampus, dan lainnya. Hal ini dapat membantu mengurangi beban staf administrasi dalam menjawab pertanyaan rutin, Dengan demikian, mereka bisa mengalihkan perhatian mereka ke tugas-tugas yang lebih kompleks.

Kekurangan penelitian ini mencakup beberapa aspek yang perlu diperhatikan. Pertama, ada keterbatasan dalam data historis yang digunakan sebagai dasar pengembangan chatbot. Analisis data historis mungkin tidak mencakup semua aspek yang relevan, dan ini dapat memengaruhi pemahaman tentang kebutuhan pengguna. Terakhir, pemahaman tentang konteks dan kebijakan kampus yang mungkin terbatas dapat mempengaruhi kemampuan chatbot dalam memberikan respons yang sesuai. Oleh karena itu, rekomendasi untuk penelitian ini meliputi analisis data historis yang lebih mendalam, pengujian kinerja dalam skenario yang beragam, dan pemahaman konteks yang lebih mendalam melalui kerjasama dengan pihak kampus, sehingga chatbot dapat menjadi lebih efektif dalam mendukung pengguna kampus Bina Darma.

# **5. Referensi**

- [1] G. Guntoro, L. Costaner, and L. Lisnawita, "Aplikasi chatbot untuk layanan informasi dan akademik kampus berbasis artificial intelligence markup language (AIML)," *Digital Zone: Jurnal Teknologi Informasi Dan Komunikasi*, vol. 11, no. 2, pp. 291–300, 2020.
- [2] M. R. Jhaerol and S. Sudianto, "Implementation of Chatbot for Merdeka Belajar Kampus Merdeka Program using Long Short-Term Memory," *j. nas. pendidik. teknik. inform*, vol. 12, no. 2, pp. 253–262, 2023.
- [3] S. Al Fakhri, H. U. Lutfi, W. K. Wardana, G. Munawar, and B. Wisnuadhi, "Aplikasi chatbot informasi Kampus Polban menggunakan aplikasi LINE Messenger," in *Prosiding Industrial Research Workshop and National Seminar*, 2019, pp. 302–313.
- [4] S. Mulyatun, H. Utama, and A. Mustopa, "Pendekatan Natural Language Processing Pada Aplikasi Chatbot Sebagai Alat Bantu Customer Service," *Journal of Information System Management (JOISM)*, vol. 2, no. 2, pp. 12–17, 2021.
- [5] H. Herwin and K. Andesa, "Super agent chatbot '3s'sebagai media informasi menggunakan metoda natural language processing (NLP)," *Jurnal Teknologi Dan Open Source*, vol. 2, no. 1, pp. 53–64, 2019.
- [6] A. Muhyidin, "Pengembangan Media Komunikasi Kehumasan Berbasis Chatbot 'Unysa' Sebagai Layanan Informasi Tentang Universitas Negeri Yogyakarta," *Jurnal Elektronik Pendidikan Teknik Informatika Volume... Nomor... Tahun*, p. 2, 2019.

© 2023 SMATIKA Jurnal. Published by LPPM STIKI Malang

This is an open access article under the CC BY SA license. ([https://creativecommons.org/licenses/by-sa/4.0/\)](https://creativecommons.org/licenses/by-sa/4.0/) 316

- [7] A. A. Chandra, V. Nathaniel, F. R. Satura, and F. D. Adhinata, "Pengembangan Chatbot Informasi Mahasiswa Berbasis Telegram dengan Metode Natural Language Processing," *Journal ICTEE*, vol. 3, no. 1, pp. 20–27, 2022.
- [8] Y. R. P. Inggrid, I. Yahdi, and Z. R. Rifki, "Rancang bangun fitur chatbot pada website Politeknik Masamy Internasional," *Software Development, Digital Business Intelligence, and Computer Engineering*, vol. 1, no. 1, pp. 22–27, 2022.
- [9] R. A. Sekarwati, A. Sururi, R. Rakhmat, M. Arifin, and A. Wibowo, "Survei Metode Pengukuran Aplikasi Chatbot Berbasis Media Sosial," *Gema Teknologi*, vol. 21, no. 2, pp. 67–73, 2021.
- [10] K. Puspita, Y. Alkhalifi, and H. Basri, "Rancang Bangun Sistem Informasi Penerimaan Peserta Didik Baru Berbasis Website Dengan Metode Spiral," *Paradigma*, vol. 23, no. 1, pp. 35–42, 2021.
- [11] R. A. Sekarwati, A. Sururi, R. Rakhmat, M. Arifin, and A. Wibowo, "Survey of Chatbot Testing Methods on Social Media to Measure Accuracy," *SISFOTENIKA*, vol. 11, no. 2, pp. 172–182, 2021.